## **Updating Ethnic Group Designation**

## **Created on 10/23/2012 2:22:00 PM**

## **Table of Contents**

**[Updating Ethnic Group Designation...............................................................................](#page-0-0) 1**

# <span id="page-0-0"></span>**Updating Ethnic Group Designation**

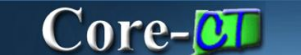

Employees self-identify their ethnic group(s) on the **Ethnic Groups** page.

### **Procedure**

### **Navigation:**

My HR tab> Personal Information > Ethnic Group

Select the Personal information Summary link > Select the Ethnic Group button.

Main Menu > Self Service> Personal Information > Ethnic Group

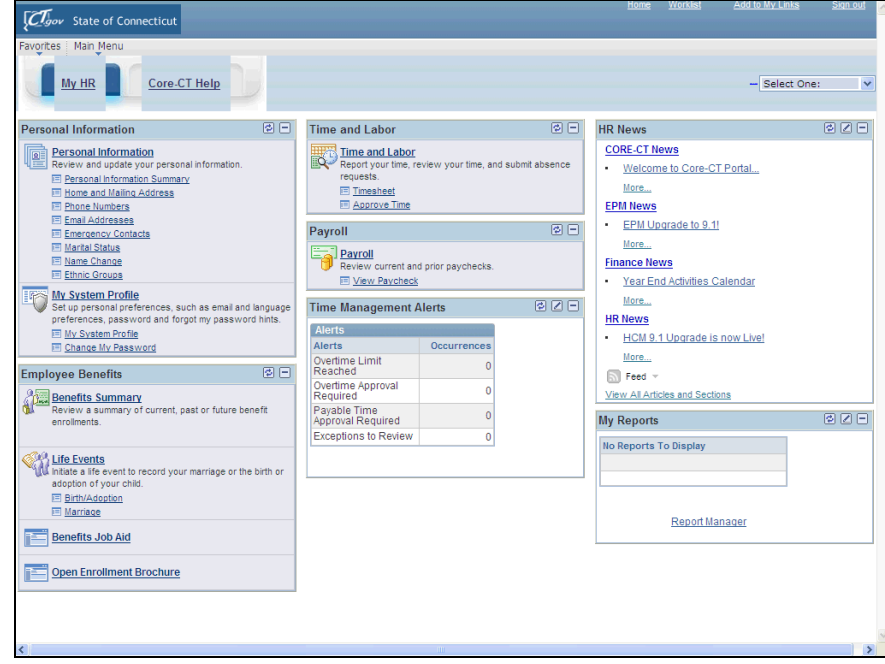

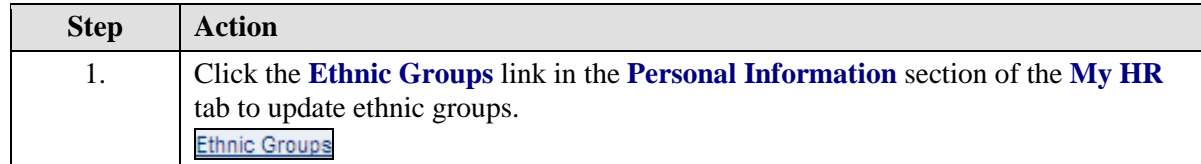

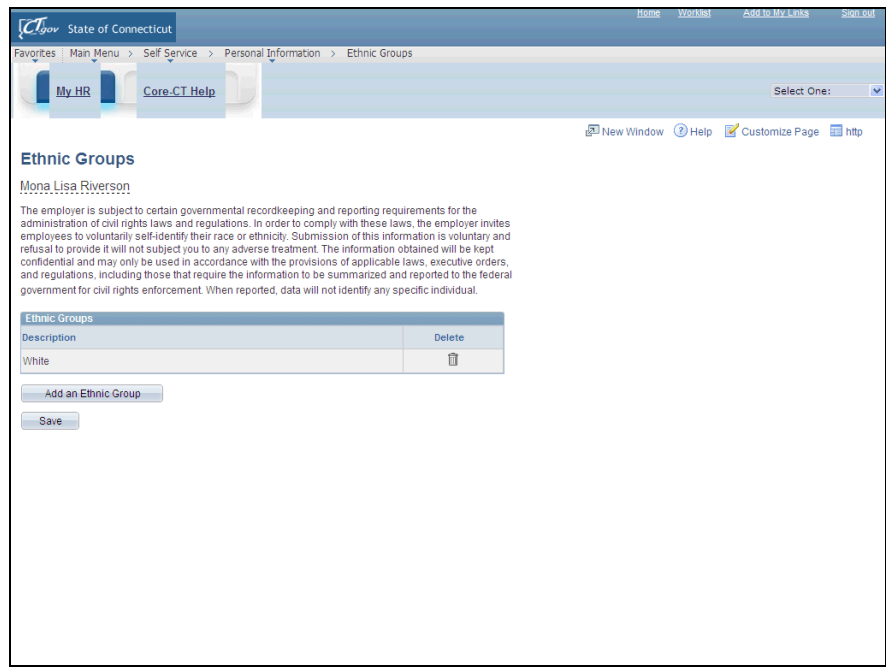

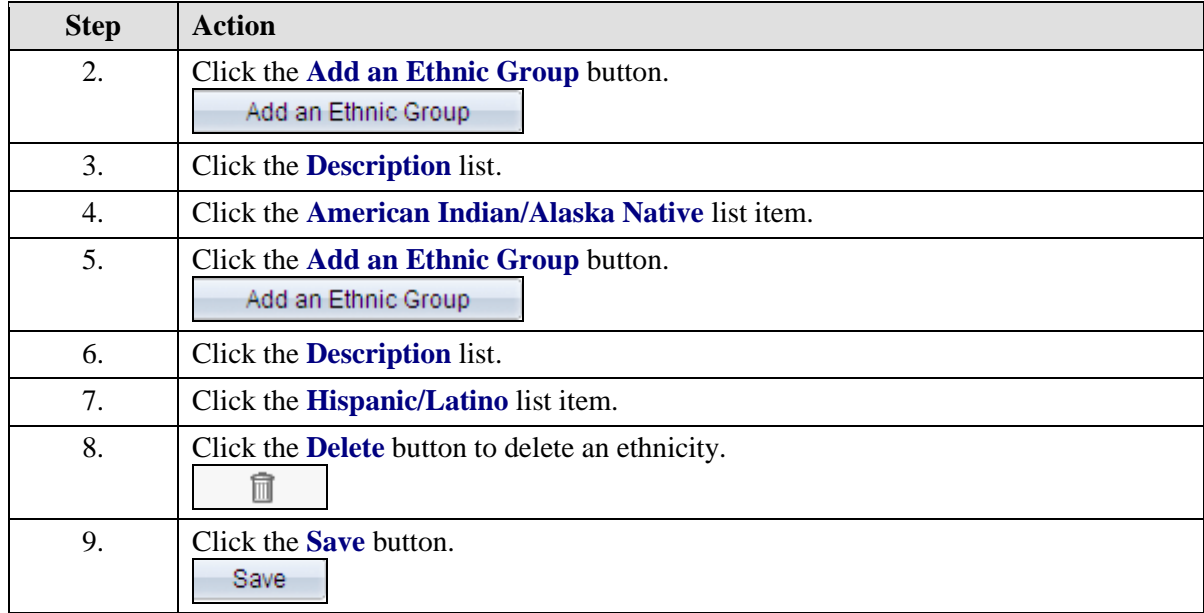

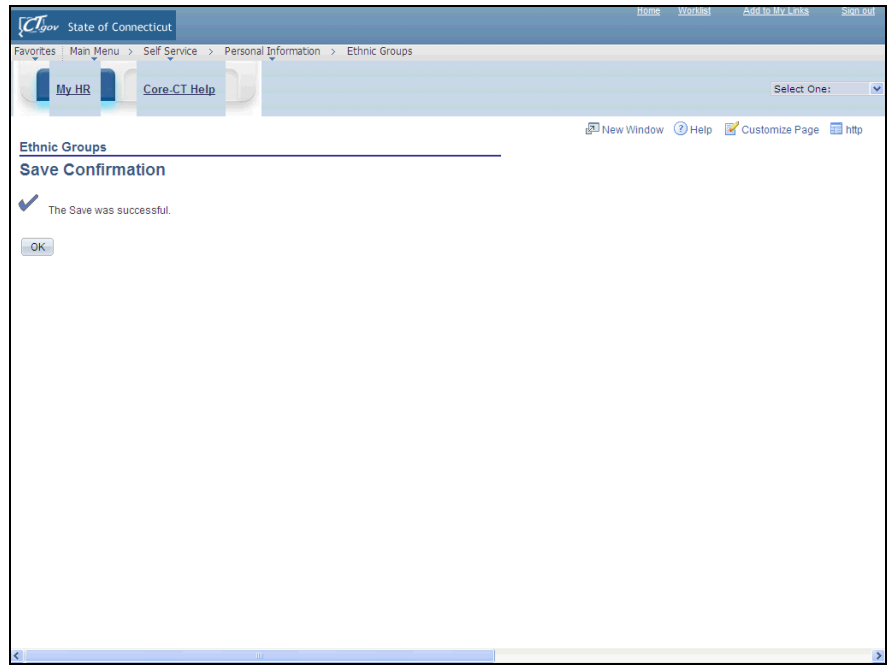

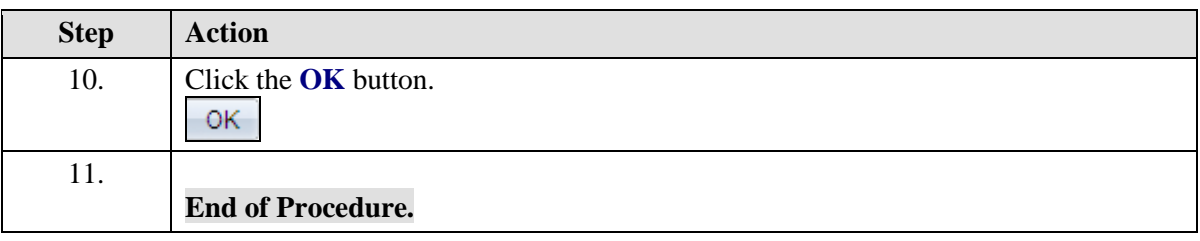